## **Visma – utbetaling av godtgjersle**

Du loggar deg inn på Visma med BankID her: <https://www.vindafjord.kommune.no/organisasjon/for-tilsette/>

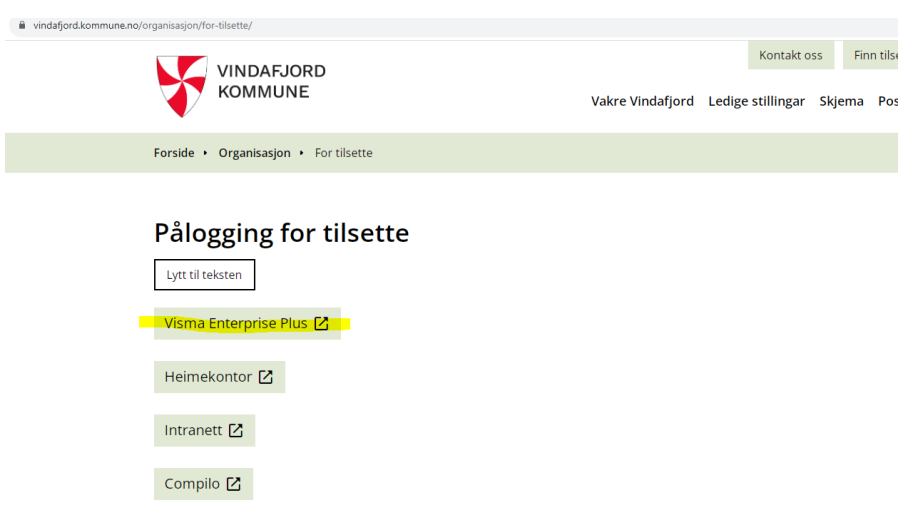

Når du har logga inn, gå på Min side oppe, velg Ferie, fravær og timer Klikk på grøn knapp NY, Velg Ny timeføring

Fyll inn der det står rød stjerne. Fra dato og Periode er datoen møtet var. Vel rett type møte. Antall er 1 møte. Velg Lagre viss du skal føre meir, Lagre og lukk når du er ferdig Du kan og legge inn kjøregodtgjersle for kvart møte.

Ved tapt arbeidsforteneste må ein legge ved dokumentasjon frå arbeidsgjevar (send den på e-post til oss).

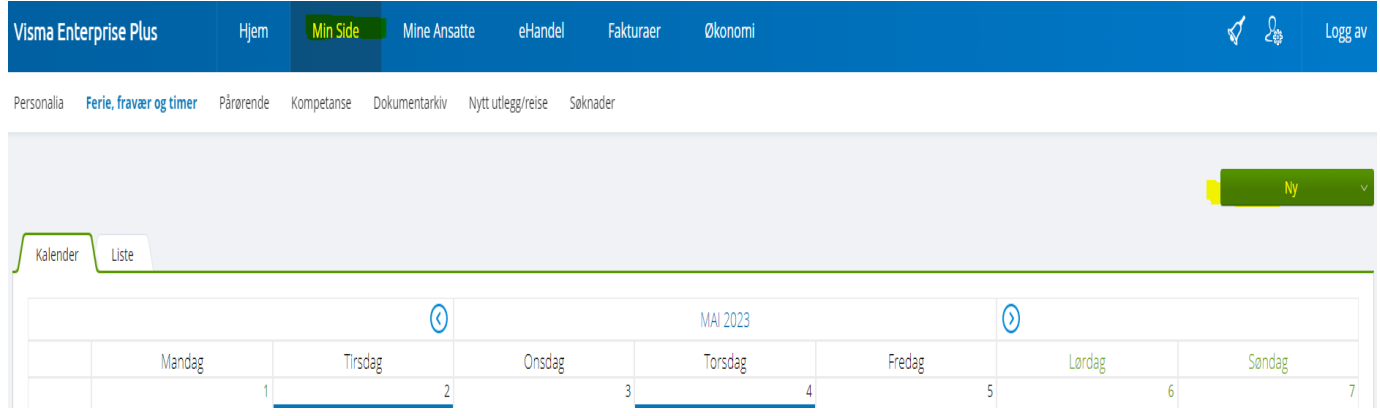

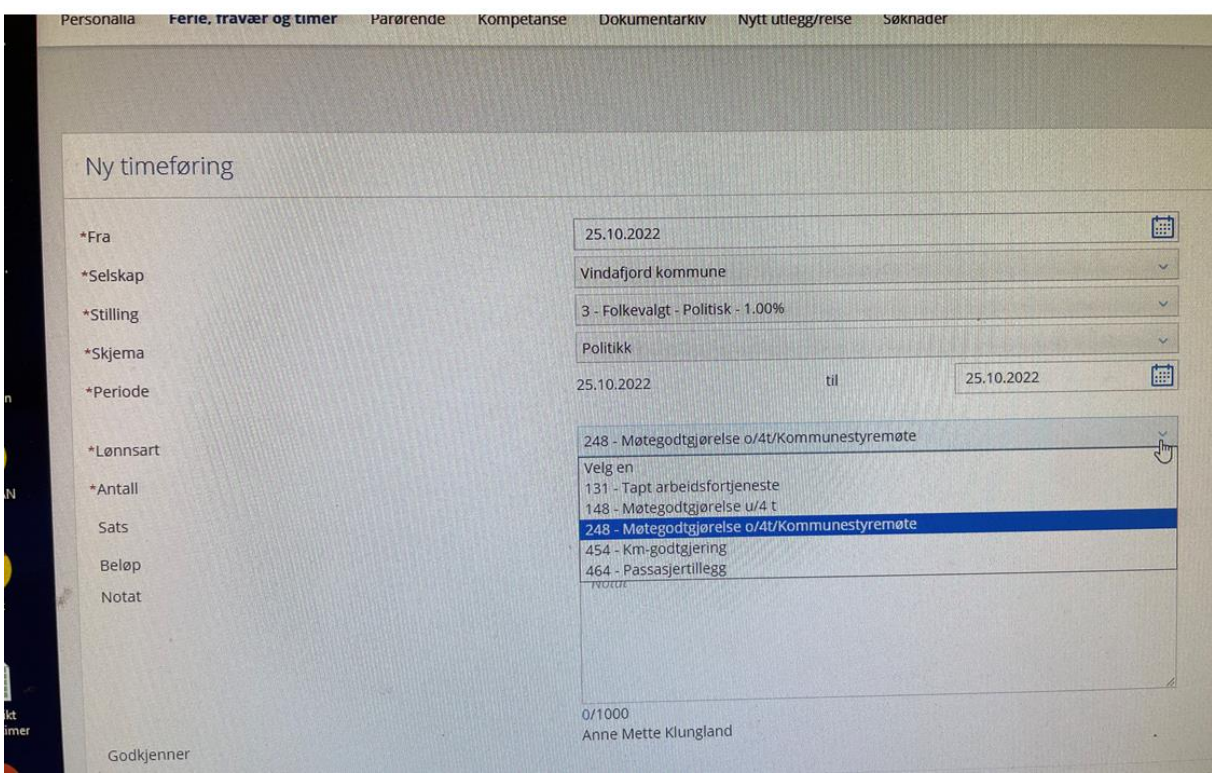

Så går du på <mark>Hjem</mark>, <mark>Oppgaver for meg selv</mark>

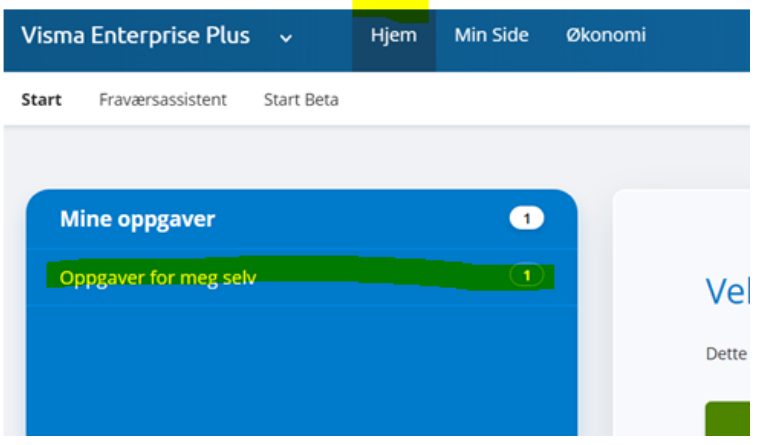

## Så klikkar du på linja der det står Ikke levert

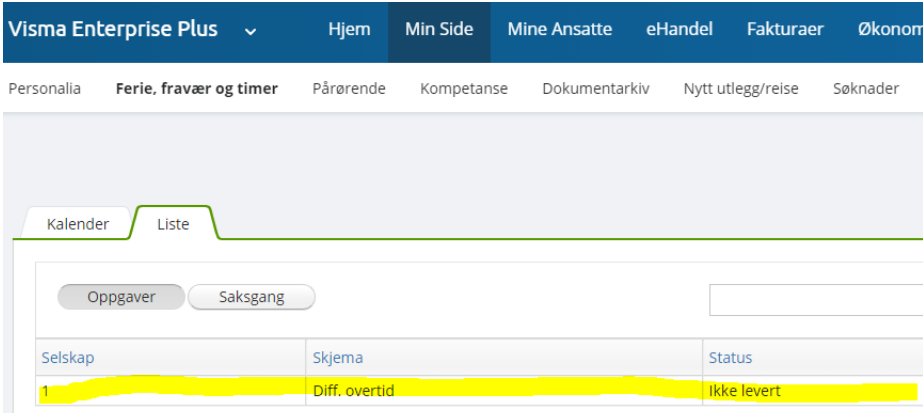

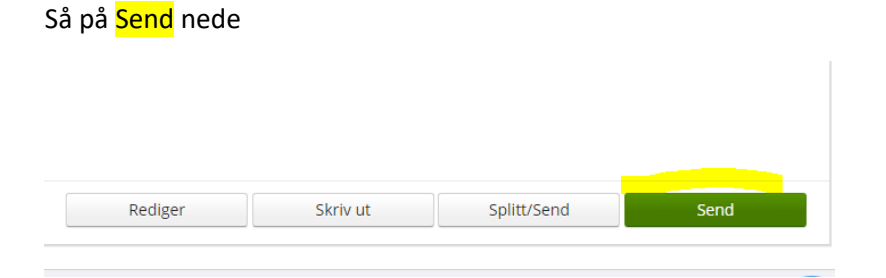

## **Tap av arbeidsforteneste**

Om du blir trekt i løn når du er på politiske møter som folkevald, har du rett til å få dekka dette. Du må ha dokumentasjon frå din arbeidsgjevar på kor mykje du blir trekt per time. Denne dokumentasjonen lastar du ned her:

Visma Enterprise Plus - Min side - Kompetanse – Erfaring – Velg fil

Så legg du inn antal timar du krev dekka i Visma Enterprise Plus der du har lagt inn møtegodtgjersla.

Dersom noko er uklart er det berre å kontakte oss på politisk sekretariat:

Anne Mette Klungland, [anne.mette.klungland@vindafjord.kommune.no](mailto:anne.mette.klungland@vindafjord.kommune.no) 56 65 65 62 Inger Olaug Sandvik[, inger.olaug.sandvik@vindafjord.kommune.no](mailto:inger.olaug.sandvik@vindafjord.kommune.no) 53 65 65 08